# **07 Duplicate Participation**

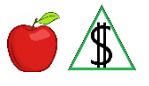

This subject is about receiving benefits more than once during any month.

#### **Procedures**

See Public Assistance State Contacts for state contact information.

The approval period in some states may not begin on the first day of each month. In those states, approval periods vary for each household depending on the date a household files an application. In Arizona, the approval period is based on a calendar month.

For NA, when a budgetary unit that applies in Arizona was approved in another state, FAA prorates benefits from the later of the two following dates:

The date following the expiration date in the former state.

The date of the application.

#### (See Example)

For CA, FAA prorates benefits from the date of the application.

When a participant moves to Arizona and received NA or CA benefits in another state three months before the application date, complete *all* of the following:

• Use the Verification of Out-of-State Benefits (FAA-1475A) form to verify the date benefits from out of state stopped. Fill in the top section of the FAA-1475A form with the participant's information, and completing *all* of the following:

Make a collateral contact to the appropriate state agency and complete the bottom section of the FAA-1475A form.

For states that prefer requests for verification by email or fax, complete the top section of the FAA-1475 form and include the FAX Cover Sheet (DES-1078A) form.

• For CA, verify receipt of all the CA months received that count toward the Lifetime Benefit Limit (LIBL) for *each* of the following:

The PI

The spouse of the PI

Any adult participant for whom benefits are being applied

- NOTE Contact the FAA Systems Help Desk when a participant has countable LIBL months from another state. Request FAA Systems Help Desk to update the OT STATE LIBL CNTR field on CODE with benefits received in another state after 09/2002. For contact information, see **FAA Systems Help Desk.**
- Document the case file(g) with the participant's statement regarding the type of

benefits, state, county, and the month they last received benefits.

When NA benefits from out of state stop after the NA application date, use the same NA application for *one* of the following:

- During the first 30 calendar days, prorate benefits to the first day of the month after benefits from out of state stop.
- After the NA timely denial date, complete *all* of the following: (See Example 2)

Deny the application.

Send the appropriate denial closure notice.

Reopen the application on REPT.

Change the benefit proration date to the first day of the month after benefits from out of state stop.

NOTE Do not wait until the NA timely denial date to deny the NA application when verification has been received. The application must be denied and reverted to open (REPT) to prorated benefits to the second 30 calendar days.

When CA benefits from out of state stop after the application date, use the same CA application and complete *either* of the following:

- During the 45 calendar days after the date of application, prorate benefits to the first day of the month after benefits from out of state stop.
- On the 45th calendar day, when verification is not received, or benefits from out of state have not stopped, deny the CA application. Send the appropriate denial closure notice. The participant would need to reapply.

For more information about verification of LIBL from out of state, see Verification of Other State LIBL.

## **Public Assistance State Contacts**

This information for state contacts is for agency use and must not be shared with the public.

See the following lists to find state contact information:

- [California's Out of State Contact List](https://azdes.sharepoint.com/:b:/r/sites/PRG001L1/HPD24GAC/HJA42VZK/ZVB82BKU/DEN64MAJ/Site%20Doc%20Library/California%27s_Out_of_State_Contact_List.pdf?csf=1&web=1)
- [New Jersey's Out of State Contact List](https://azdes.sharepoint.com/sites/PRG001L1/HPD24GAC/HJA42VZK/ZVB82BKU/DEN64MAJ/Site%20Doc%20Library/New_Jersey)
- [Ohio's Out of State Inquiry Contact List](https://azdes.sharepoint.com/sites/PRG001L1/HPD24GAC/HJA42VZK/ZVB82BKU/DEN64MAJ/Site%20Doc%20Library/Ohio)
- [FNS' National Directory of Contacts](https://azdes.sharepoint.com/sites/PRG001L1/HPD24GAC/HJA42VZK/ZVB82BKU/DEN64MAJ/Site%20Doc%20Library/FNS) for the remaining U.S. states and territories

NOTE Many of the above lists and some state websites on the Internet are broken down by county. It is helpful to ask the participant in which county they lived.

### **When the Participant is Receiving Food Distribution Program on Indian Reservations (FDPIR)**

Use the Food Distribution/Nutrition Assistance Program Participation (FAA-0559A) form to request *all* of the following:

- The budgetary unit's FDPIR participation status
- The status of an FDPIR Intentional program violation (IPV)

To send the FAA-0559A to the Arizona tribe that administers the FDPIR, see Food Distribution Program on Indian Reservations for contact information.